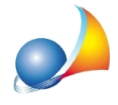

## Durante l'inserimento dei parametri relativi al ponte termico, il software avverte che **il valore inserito è fuori dal limite. Come fare?**

Nel caso il programma avvisi che il ponte termico risulta fuori dai range ammissibili, si consiglia di selezionare un'altra tipologia di ponte termico.

Eventualmente si può inserire un ponte termico personalizzato con trasmittanza lineica calcolata agli elementi finiti tramite software specifici.

Come ultima possibilità, si può forzare il calcolo della trasmittanza imputando manualmente il valore al limite massimo o minimo a seconda delle esigenze.